Mise à jour le **16 juin 2011**

# facebook For Community Manager only.

**4 Solutions simples** pour gagner du temps et bien réussir la communication de sa petite entreprise.

Par www.pme-it.info

Ce que vous ferez avec ces méthodes. *Compatible avec 100% des profils.*

- $\checkmark$  Inviter TOUS vos amis à des évènements.
- $\checkmark$  Inviter TOUS vos amis à consulter une Fan Page ou à rejoindre votre groupe.
- $\checkmark$  Poser une question qui touchera TOUS vos amis ainsi que leurs amis.

# **Contenu**

- $\checkmark$  Codes javascrpit, plugins et add-on.
- $\checkmark$  Explications détaillées pas à pas. Accompagnées de photos.
- $\checkmark$  Vidéos avec explications vocales.

# Interactif :

- $\checkmark$  Contenu mis à jour régulièrement.
- Suivi des demandes et conseils via un profil Facebook dédiés aux acheteurs.

Mise à jour : 07/06/2011 – http://www.pme-it.info

M. Olivier Lasini

#### Introduction.

Mon nom est Olivier Lasini, âgé de 35 ans je suis le gérant d'une entreprise spécialisée dans la sécurité informatique depuis 2002. Passionnée de nouvelle technologie et notamment de ceux qu'elles peuvent offrir aux TPE et PME, je me suis lancé dans la création d'un blog [http://www.pme-it.info](http://www.pme-it.info/) pour apporter mes conseils et mon savoir faire à d'autres entrepreneurs.

Je me suis donc penché sur le phénomène Facebook par hasard. En effet certains de mes clients disposaient d'un compte mais n'avaient aucune idée sur la manière de l'utiliser. Voire même, ils ne comprenaient pas pourquoi Facebook les bridés sur certains sujets (comme celui que nous allons aborder ici). J'ai donc trouvé des solutions, mais Facebook très réactif est en perpétuelle mutation et les solutions d'aujourd'hui ne seront plus celles de demain.

J'ai donc lancé un article « Comment inviter tous ses amis sur Facebook en 1 seul clic ». A la sortie de cet article le blog [www.pme-it.info](http://www.pme-it.info/) est passé d'environ 20 visites/jours à 700 visites/jours. Avec des demandes et des conseils toujours plus précis et surtout très chronophage.

Après mûre réflexion et de nombreuses heures de recherche, j'ai donc décidé d'aider les utilisateurs de Facebook à tirer le meilleur de cette plateforme en leur faisant gagner du temps et en leur permettant d'assurer, sans aucune connaissance, une bonne communication de leurs services et/ou produits.

# **3 Solutions simples pour gagner du temps et bien réussir la communication de sa petite entreprise.**

#### Sommaire.

- 1. METHODE 1 : Le code JAVASCRIPT
	- a. Tests réalisés.
	- b. Procédure détaillée pas à pas.
	- c. Vidéo avec explications vocales.
	- d. Suivis et retours.

#### 2. METHODE 2 : Le plugin FIREFOX

- a. Prérequis
- b. Tests réalisés.
- c. Procédure détaillée pas à pas.
- d. Suivis et retours.

#### 3. METHODE 3 : Adds-on Firefox et Google Chrome

- a. Prérequis
- b. Tests réalisés.
- c. Procédure détaillée pas à pas.
- d. Suivis et retours.
- 4. METHODE 4 : Avec Adds-on Firefox (Mise à jour 17 juin)
	- a. Prérequis
	- b. Tests réalisés.
	- c. Procédure détaillée pas à pas.
	- d. Suivis et retours.

Mise à jour : 07/06/2011 – http://www.pme-it.info

M. Olivier Lasini

# **METHODE N°1: Le code JAVASCRIPT**

a. Tests réalisés et fonctionnels.

Compatibilité navigateurs: **Internet Explorer, Safari, Google Chrome et Firefox** Plateforme : **PC et MAC** Profils testés : **de 2 amis à 4 853 amis**

b. Procédure détaillées pas à pas.

Commencez par créer un évènement en cliquant sur « **Accueil »** dans la barre supérieure puis sur **« Evènements ».**

Renseignez ensuite tous les champs de l'évènement **SANS SELECTIONNER D'INVITES** puis cliquez sur **« CREER L'EVENEMENT »**

Votre évènement va maintenant apparaître sur votre « Mur »

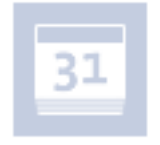

**Test d'invitation** 

vendredi 20 mai 2011, 20:30 **Portets** 

Il y a environ une heure · J'aime · Commenter · Partager · Ajouter des 31 invités

Puis cliquez sur **« Ajouter des invités** ». Une fenêtre type pop va s'ouvrir avec tous vos amis Facebook.

A ce moment-là copier le code [\(qui se trouve ici\)](http://www.pme-it.info/non-classe/inviter-tous-ses-amis-facebook-en-1-clic-methode-1-le-javascript/) dans le champ adresse de votre navigateur Internet (champs dans lequel vous tapez http://www.googlge.fr par exemple) puis Entrée. (Voir la vidéo explicative)

Attendez 2 petites secondes voici l'ensemble de vos amis sélectionnés.

c. Vidéo avec explications vocales.

<http://www.youtube.com/watch?v=aeKd0saAbjU>

d. Retours et suivis.

04 Juin 2011 : Ce code javascript fonctionne sur environ 70% des profils. Les 30% restant qui ont la fonction « Allselect » bloquée devront utiliser les solutions 2 ou 3.

Mise à jour : 07/06/2011 – http://www.pme-it.info

M. Olivier Lasini

05 Juin 2011 : Amplification des retours négatifs. Facebook doit bloquer prioritairement les compte utilisant trop souvent les codes javascript.

07 Juin 2011 : Mon profil est bloqué avec cette solution, mais elle fonctionne encore pour un grand nombre de profil.

10 Juin 2011 : Cette solution refonctionne. Mais elle devient aléatoire. Parfois elle ne sélectionne qu'une partie des amis parfois elle sélectionne l'ensemble.

Mise à jour : 07/06/2011 – http://www.pme-it.info

M. Olivier Lasini

# **Méthode N°2 : Le plugin FIREFOX**

- a. Prérequis. Disposez de la dernière version de Firefox[. Téléchargeable ici](http://www.mozilla.com/fr/firefox/)
- b. Tests réalisés.

Compatibilité navigateurs: **Firefox UNIQUEMENT** Plateforme : **PC et MAC** Profils testés : **de 2 amis à 4 853 amis**

c. Procédure détaillée pas à pas. Téléchargez et installez le plugin [GREASEMONKEY](https://addons.mozilla.org/fr/firefox/addon/greasemonkey/) depuis votre navigateur Firefox

Une fois Greasemonkey installé et toujours depuis Firefox installer notre script [en cliquant ici](http://userscripts.org/scripts/source/89653.user.js)

Fermez votre navigateur puis ré ouvrez le.

Allez dans votre évènement puis cliquez sur **« Inviter des amis »** et miracle un bouton « Select all » apparaît. Important avant de cliquer n'oubliez pas de faire descendre l'ascenseur de cette fenêtre jusqu'en bas histoire de voir tous vos amis.

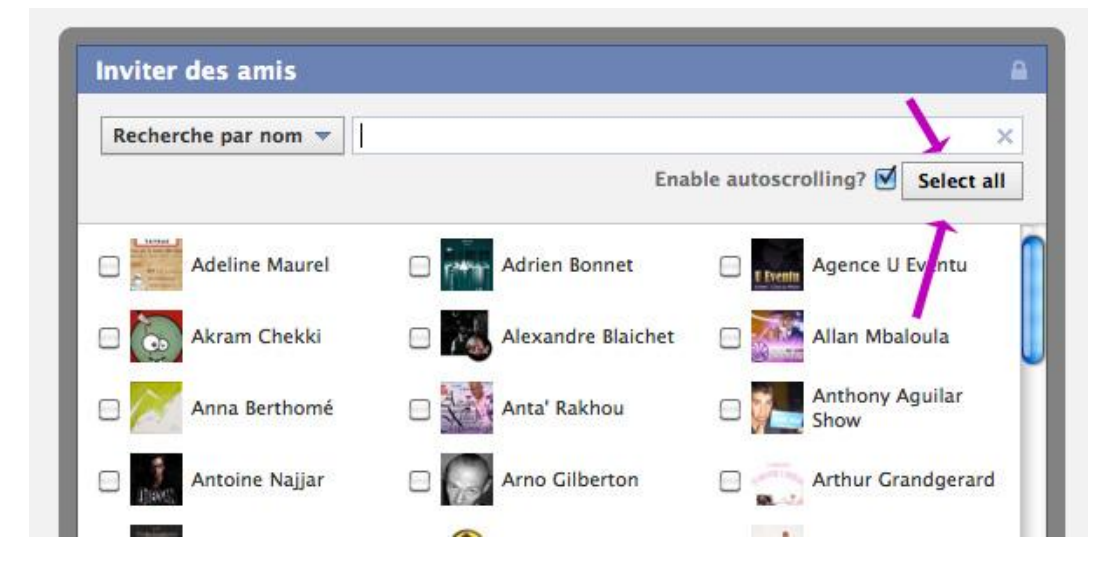

#### d. Suivis et retours.

07 Juin 2011 : Opérationnel sur tous les comptes testés. Un message d'erreur apparait parfois « Erreur inconnue » et demande de remplir un capcha. Lorsque vous regardez votre évènement il semble que seulement 4 à 7 invitations soient parties. Mais en réalité tous vos amis reçoivent l'invitation.

10 Juin 2011 : Sélection partielle de mes amis par groupe de 53 personnes. Pour pallier le problème, enregistrer votre invitation et revenez sur « inviter des amis » pour ajouter de nouveaux amis. Les amis déjà invités seront grisé et donc impossible à resélectionner.

Mise à jour : 07/06/2011 – http://www.pme-it.info

M. Olivier Lasini

# **METHODE N°3: L'add-on pour Firefox ET Google Chrome**

a. Prérequis

Navigateur Internet suivant : **Firefox ou Google Chrome**

b. Tests réalisés.

Compatibilité navigateurs: **Firefox et Google Chrome** Plateforme : **PC et MAC** Profils testés : **de 2 amis à 4 853 amis**

c. Procédure détaillée pas à pas.

#### **Installez l'add-on suivant le navigateur que vous utilisez.**

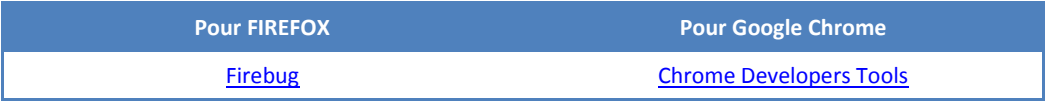

Une fois installé rendez-vous sur votre évènement/groupe/page ou l'application à promouvoir. Puis cliquez sur **« Recommander ou inviter des amis. »**

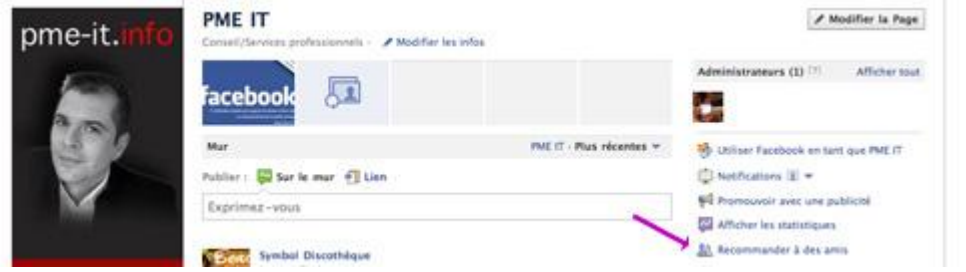

Dans la fenêtre de sélection d'amis qui vient d'apparaitre. **CLIC DROIT** sur le bouton **« ANNULER »,** puis dans le menu contextuel cliquez sur **« Inspecter l'élément »**

Mise à jour : 07/06/2011 – http://www.pme-it.info

M. Olivier Lasini

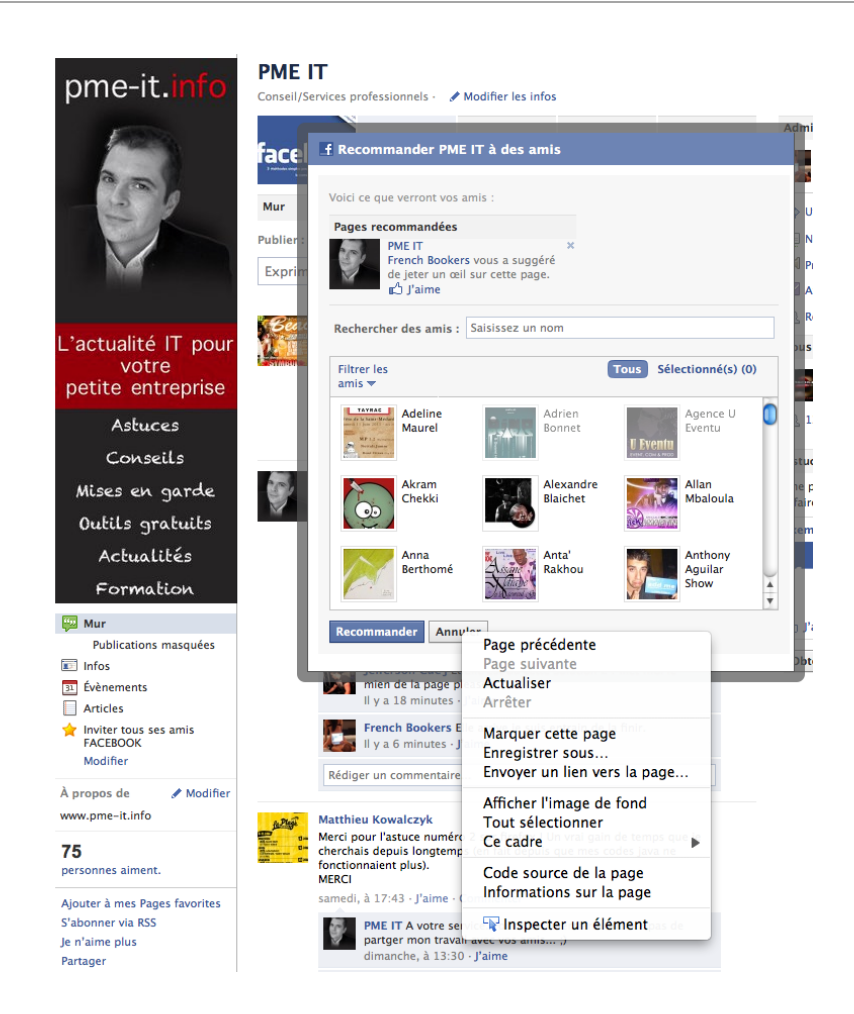

Une fenêtre au bas de votre navigateur va s'ouvrir. Chercher le tag </label>. **CLIC DROIT** sur le code surligné. Et sélectionnez dans le **« Editez le code HTML »**

Puis coller **APRES le tag </label>** ce code : *Sinon vous aurez les 2 boutons qui se chevauche et les 2 actions se feront en même temps et s'annuleront.*

<label class="uiButton">

<input onclick="javascript:fs.select\_all();" type="button" value="Select All" /></label>

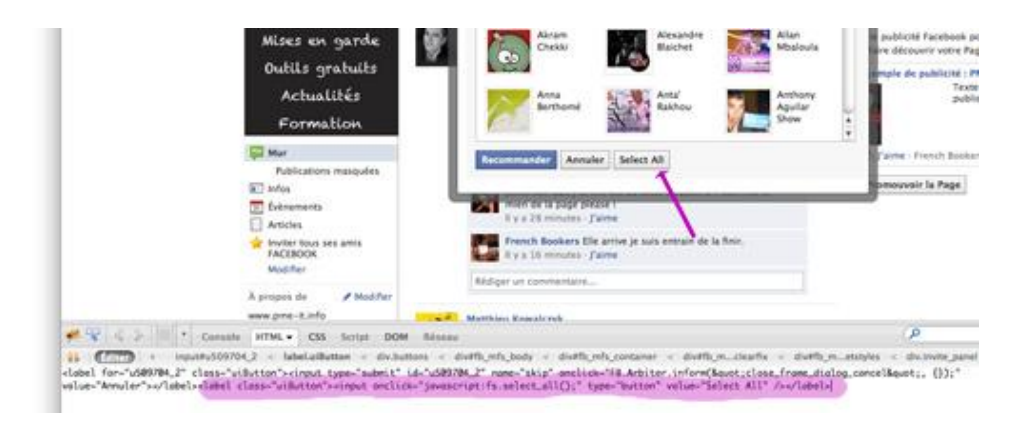

Mise à jour : 07/06/2011 – http://www.pme-it.info

M. Olivier Lasini

Un bouton « Select all » apparait EJOY YOURSELF. Important avant de cliquer n'oubliez pas de faire descendre l'ascenseur de cette fenêtre jusqu'en bas histoire de voir tous vos amis.

#### d. Suivis et retours.

07 Juin 2011 : Méthode opérationnelle.

10 Juin 2011 : Sélection partielle de mes amis par groupe de 53 personnes. Pour pallier le problème, enregistrer votre invitation et revenez sur « inviter des amis » pour ajouter de nouveaux amis. Les amis déjà invités seront grisé et donc impossible à resélectionner.

### **Méthode N°4 : Le plugin FIREFOX** (Mise à jour le 17 Juin)

- a. Prérequis. Disposez de la dernière version de Firefox[. Téléchargeable ici](http://www.mozilla.com/fr/firefox/)
- b. Tests réalisés. Compatibilité navigateurs: **Firefox UNIQUEMENT** Plateforme : **PC et MAC** Profils testés : **de 2 amis à 4 853 amis**
- c. Procédure détaillée pas à pas. Téléchargez et installez le plugin [GREASEMONKEY](https://addons.mozilla.org/fr/firefox/addon/greasemonkey/) depuis votre navigateur Firefox

Une fois Greasemonkey installé et toujours depuis Firefox installer le nouveau script [en cliquant ici](http://userscripts.org/scripts/source/43682.user.js)

Fermez votre navigateur puis ré ouvrez le.

Allez dans votre évènement puis cliquez sur **« Inviter des amis » une nouvelle fénêtre vient d'apparaitre.**

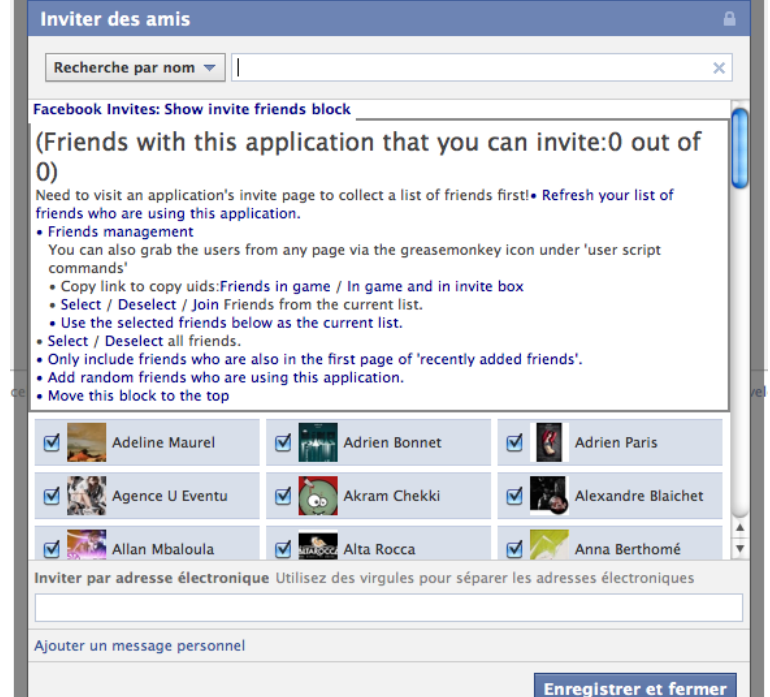

Mise à jour : 07/06/2011 – http://www.pme-it.info

M. Olivier Lasini

d. Vidéo avec explications vocales. <http://www.youtube.com/user/workerfree?feature=mhum#p/u/0/OncfYiXFX0Y>

e. Suivis et retours.

# **Liens et mises à jours.**

- Groupe FACEBOOK dédié aux possesseurs de ce tuto : [https://www.facebook.com/home.php?sk=group\\_150184025053372&ap=1](https://www.facebook.com/home.php?sk=group_150184025053372&ap=1)
- $\checkmark$  Chaine Youtube/ <http://www.youtube.com/user/workerfree>
- $\checkmark$  Email de contact: workerfree@gmail.com

**Merci encore pour votre soutien.**